# **ASTRA controller (BR4A4AL & others)**

## **4 Relays 16A, 4 AC Input, AC power, LED**

Features an impressive array of functions for individual solutions. And cost-effective, space-saving implementation, as well as comprehensive WiFi and expansion options, pay off when automating a home.

Opens up a wide range of control options for building functions, making it the perfect choice for fast, easy, and space-saving implementation of individual home automation projects. Provides the right solution for the convenient control of your heating, airconditioning, lighting, irrigation, access control, garage door, presence detection, and for saunas and pools.

Especially handy is the controller's ability to connect to a smart home server as well as convenient control via smartphone, tablet, and PC through WiFi.

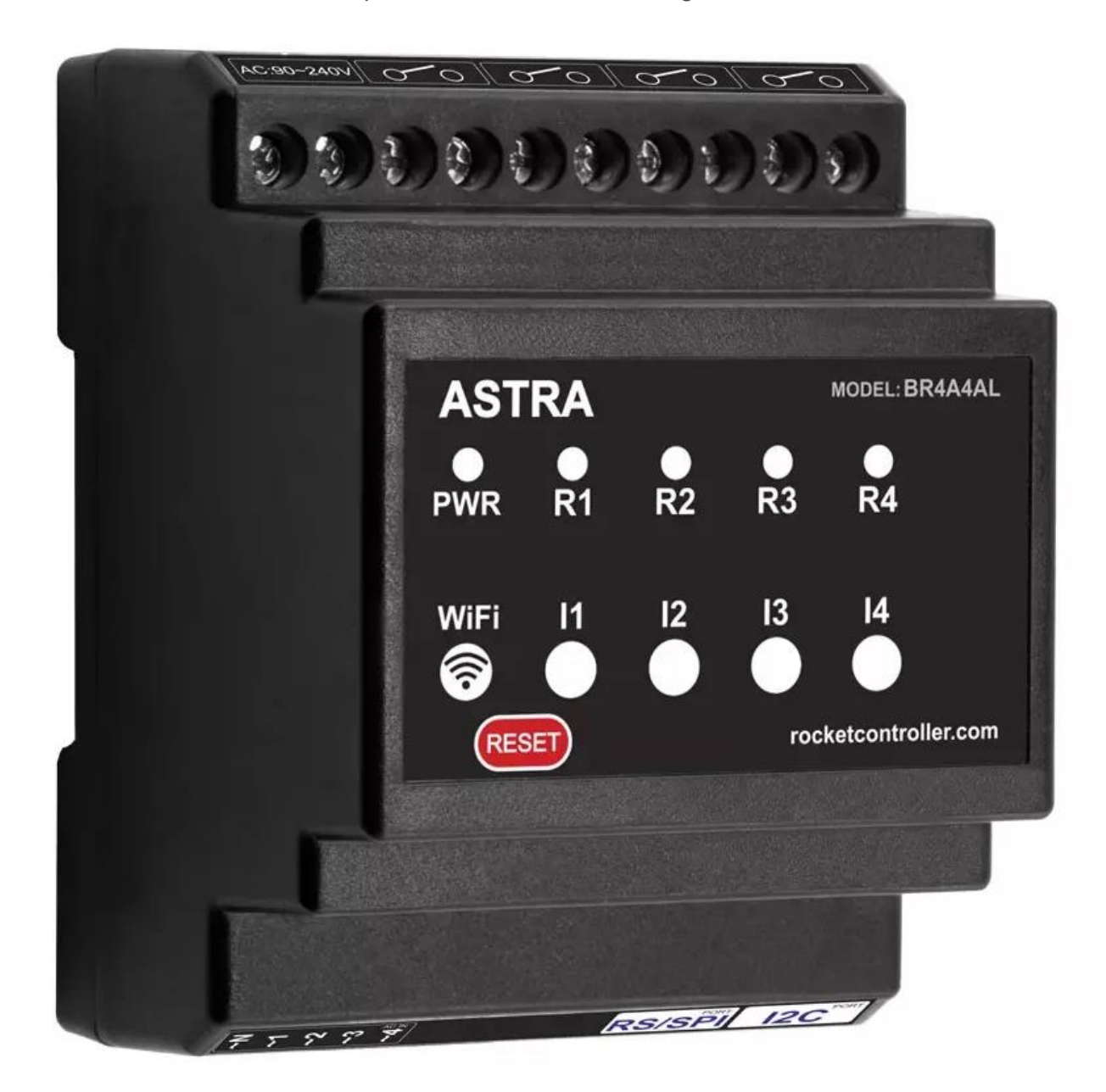

## **Highlights of the ASTRA controller (Basic Module):**

- Interface: WiFi and Bluetooth
- Outputs: electro-mechanical or solid state relays 10-16 A
- Inputs: isolated 30-260 V AC / dry contacts or non-isolated GPIOs
- Power in: AC 90~240 V or DC 7-36 V
- Firmware: TASMOTA, Integrated web server with web interface and MQTT protocol
- Extended temperature range -20 to 55°C, without condensation.
- Antenna internal / external

### **[Technical Specifications](https://rocketcontroller.com/product/astra-basic-controller-4-relays-16a-4-ac-input-ac-power-led-br4a4al/#4382b351b840c8eea) – Basic and Expansion Modules:**

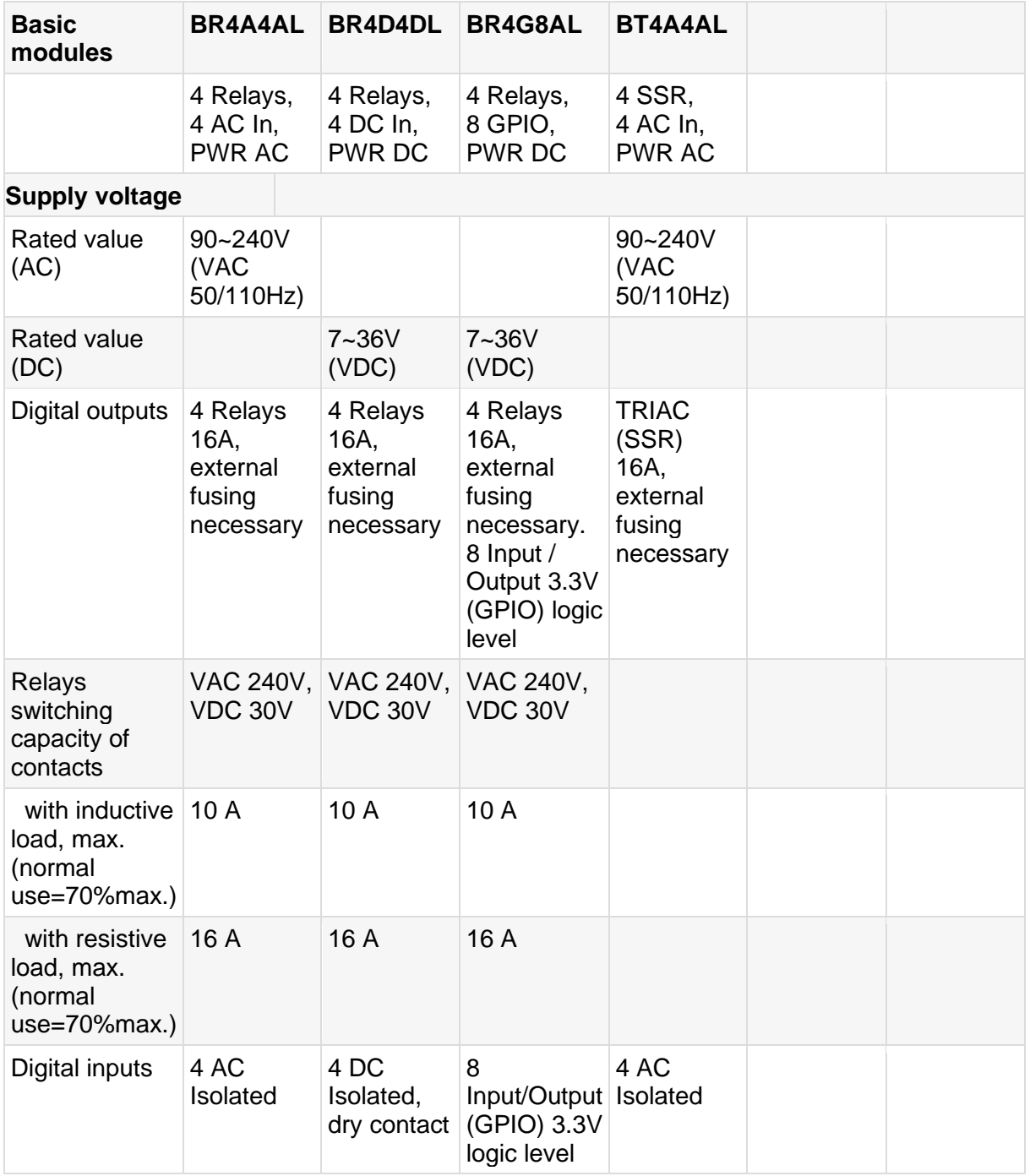

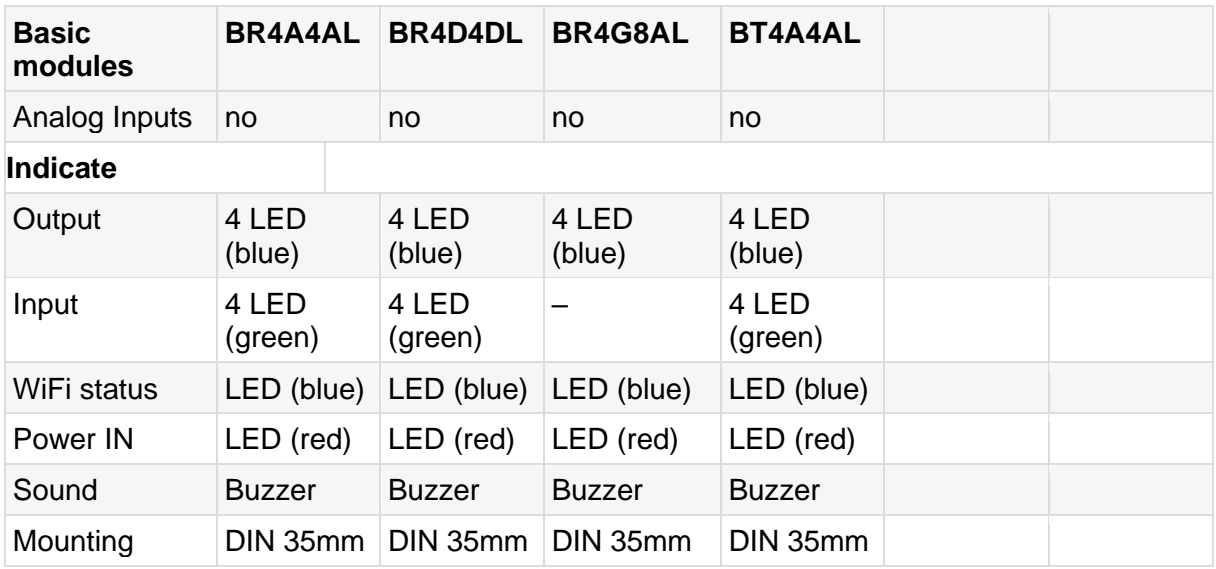

## **[Hardware and firmware:](https://rocketcontroller.com/product/astra-basic-controller-4-relays-16a-4-ac-input-ac-power-led-br4a4al/#19879d43c26a511c9)**

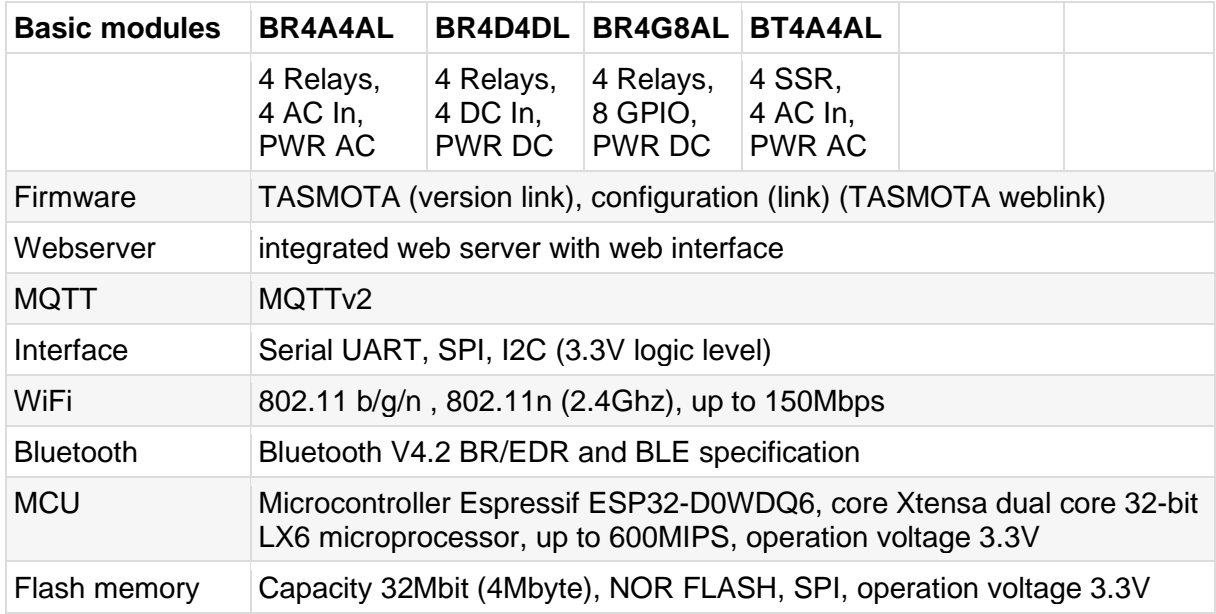

## **[Embedded modules:](https://rocketcontroller.com/product/astra-basic-controller-4-relays-16a-4-ac-input-ac-power-led-br4a4al/#a067e88f17751e4a8)**

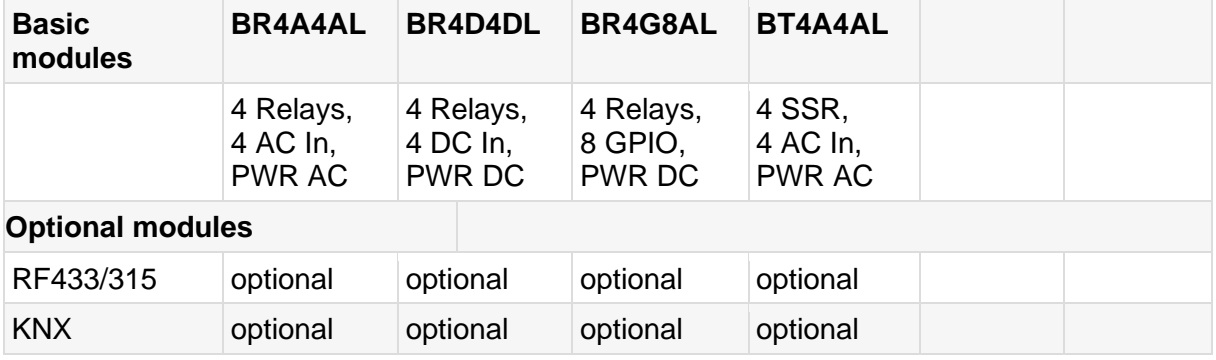

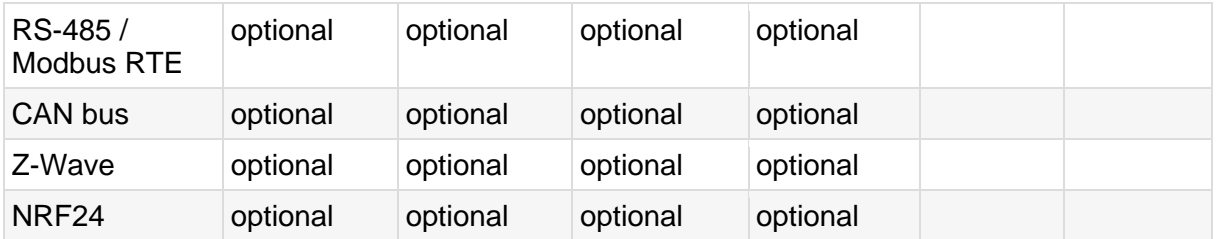

## **[Firmware configuration:](https://rocketcontroller.com/product/astra-basic-controller-4-relays-16a-4-ac-input-ac-power-led-br4a4al/#00081aa18b546485d)**

Firmware preconfigured by manufacturer. Link for download latest configuration [link]. This is detail information for manual configuration or for 3-d part firmware. MCU ESP32.

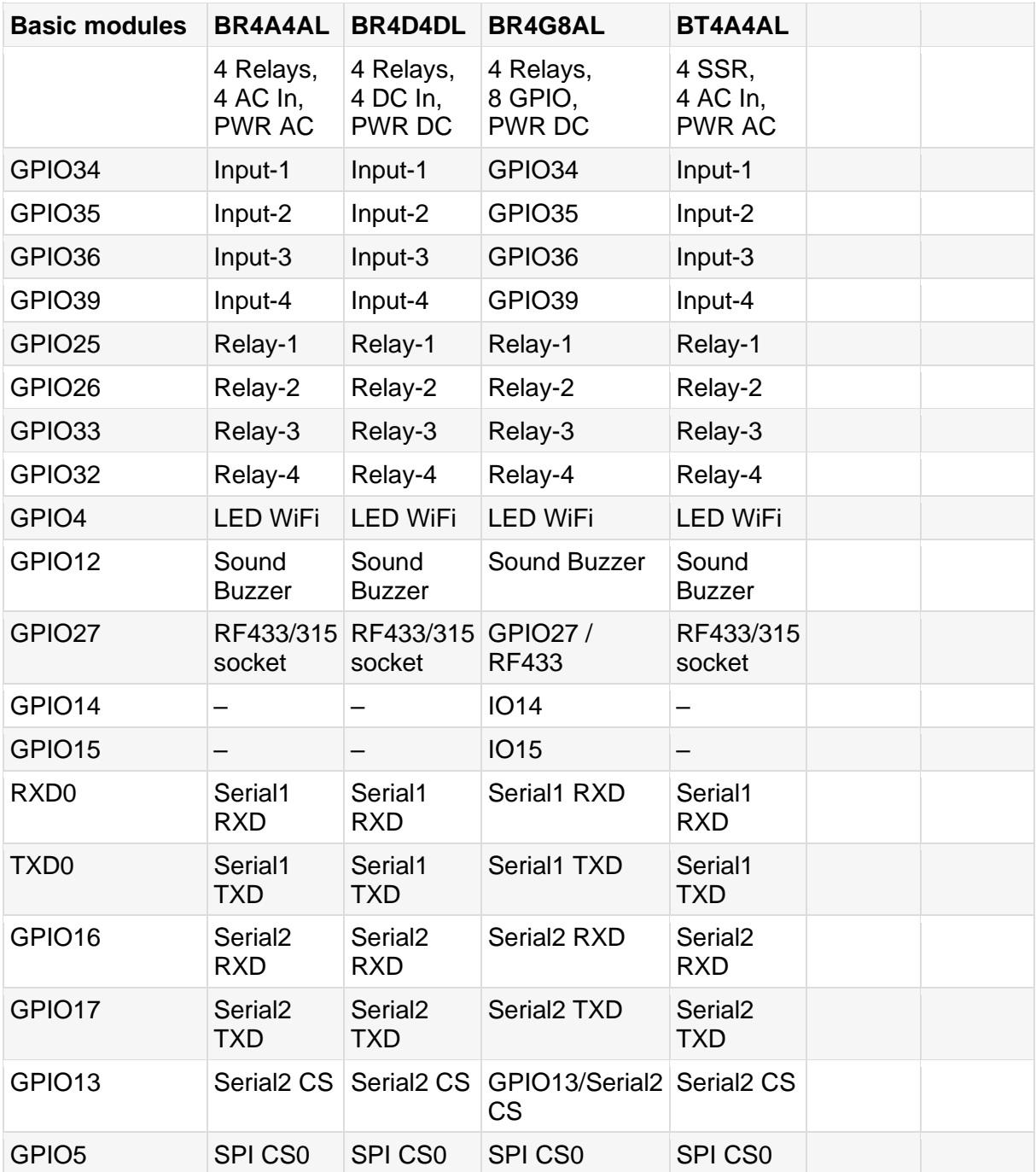

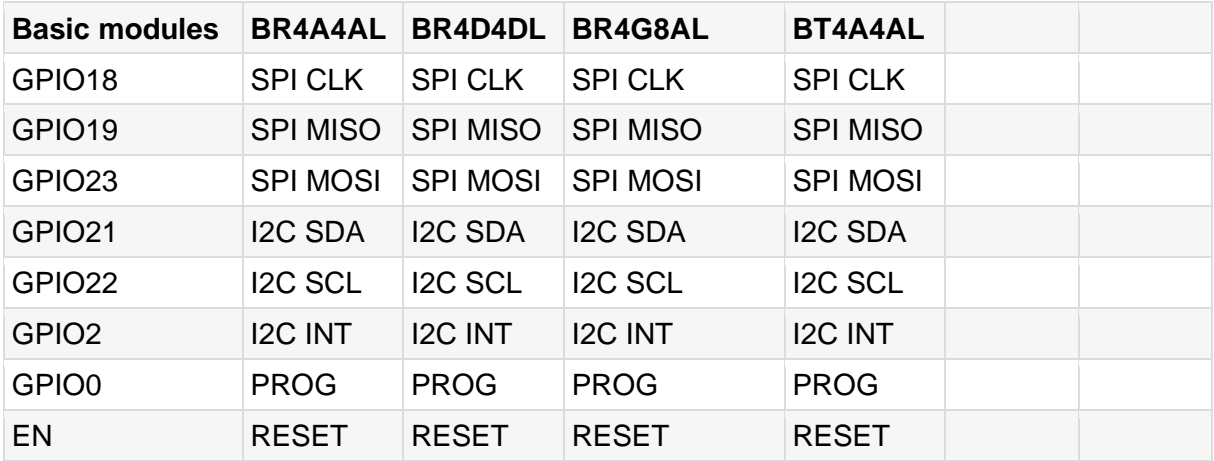

The template has been read from the device as it comes pre-flashed with Tasmota and is listed here for reference or recovery:

{"NAME":"ASTRA R4A4","GPIO":[1,1,1,1,576,1,1,1,480,1,1,1,3232,3200,1,1,0,640,608,1,0,224, 225,1152,0,0,0,0,227,226,160,161,162,0,0,163],"FLAG":0,"BASE":1}

Falls die ESP32-Temperatur ausgeschaltet werden soll, kann man diesen Befehl eingeben:

**SetSensor127 0**

## **[GPIO](https://rocketcontroller.com/product/astra-basic-controller-4-relays-16a-4-ac-input-ac-power-led-br4a4al/#ecc2c5b7dcfd4aebc) usage:**

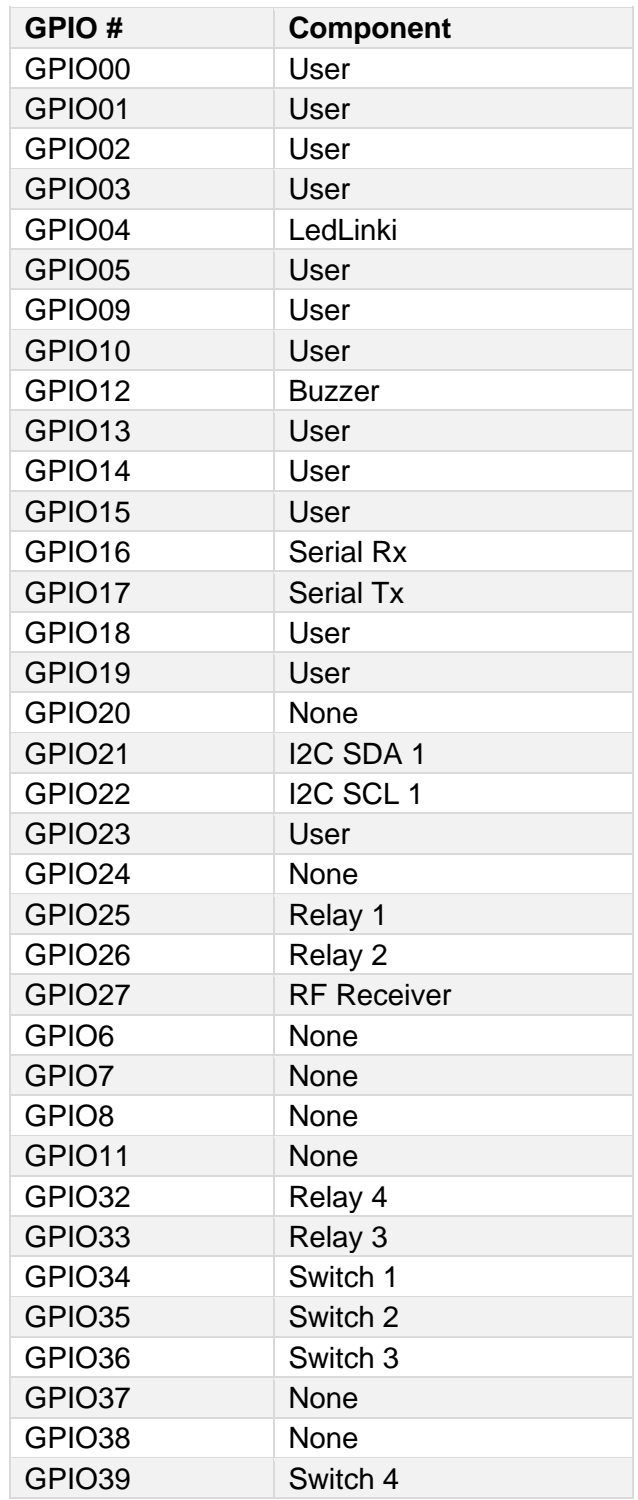

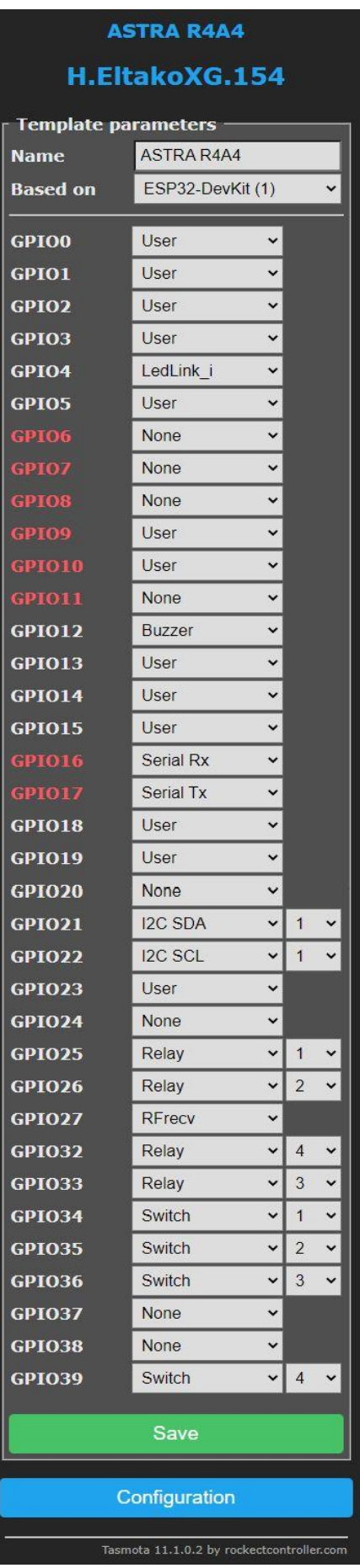

### **DIP-Switches usages**

- o **RS mode**: All switches to OFF (close to the numbers)
- o **SPI mode**: All switches to ON When in RS mode, the RJ is not connected anymore to the SPI GPIOs. It is intended to receive a RS Adaptation Module plugged between the internal UART2 and RS connectors to host an adaptation module such as RS232 or RS485 / Modbus. At time (2023-1) of writing, Rocketcontroller doesn't yet sale such module as they are still in preparation. When is SPI mode, the RJ is connected to the SPI GPIO and there **MUST NOT BE** any RS module installed in the UART2/RS connectors.

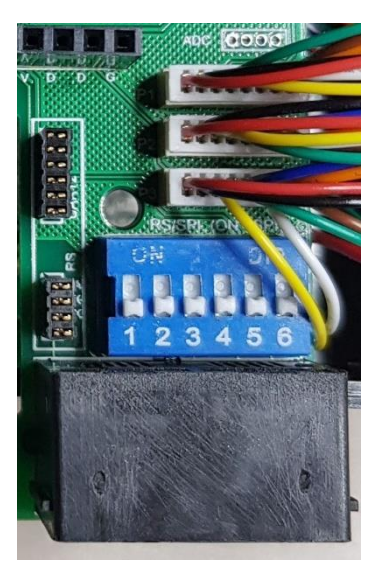

#### **[Interfaces Socket:](https://rocketcontroller.com/product/astra-basic-controller-4-relays-16a-4-ac-input-ac-power-led-br4a4al/#ecc2c5b7dcfd4aebc)**

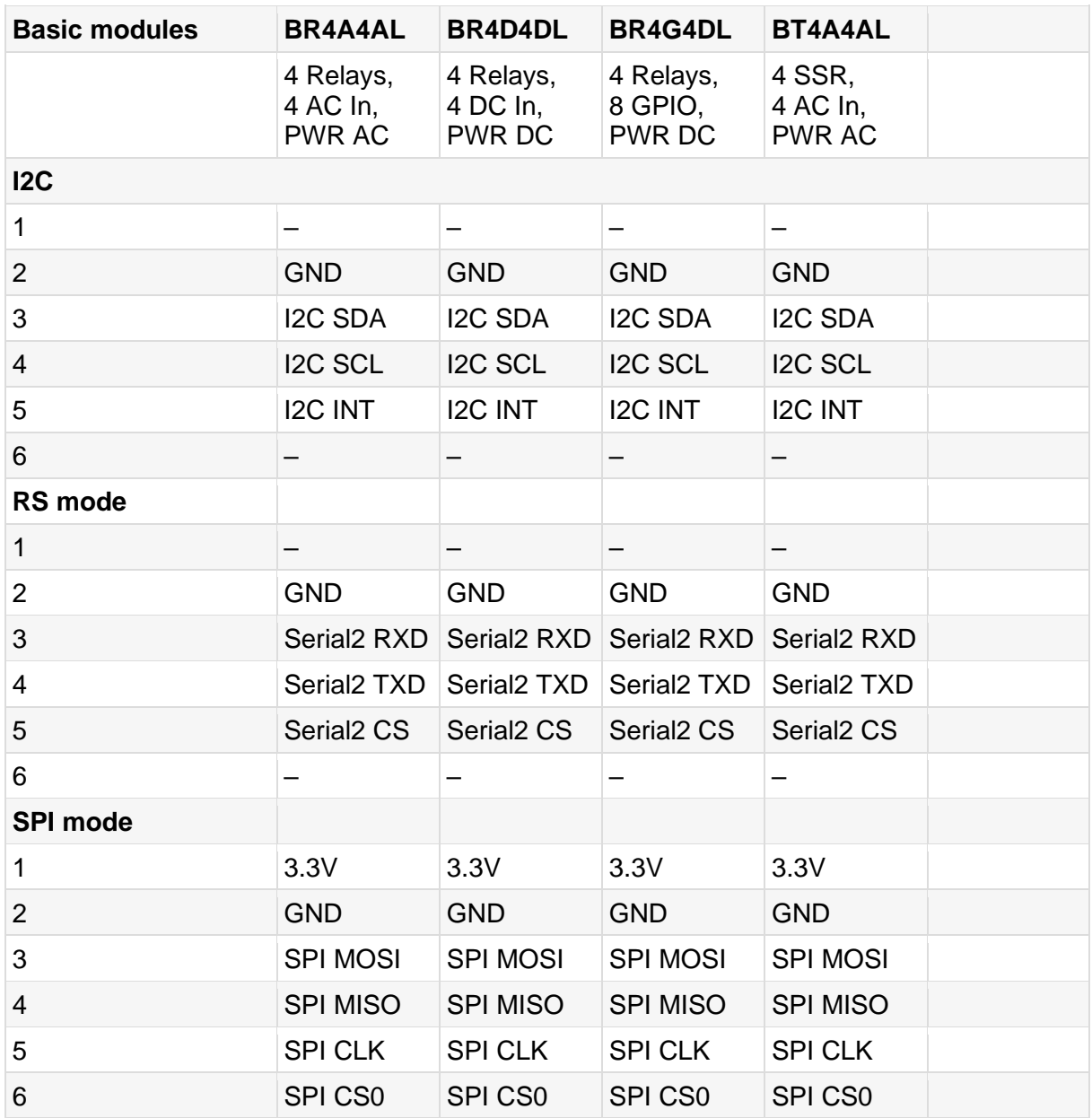

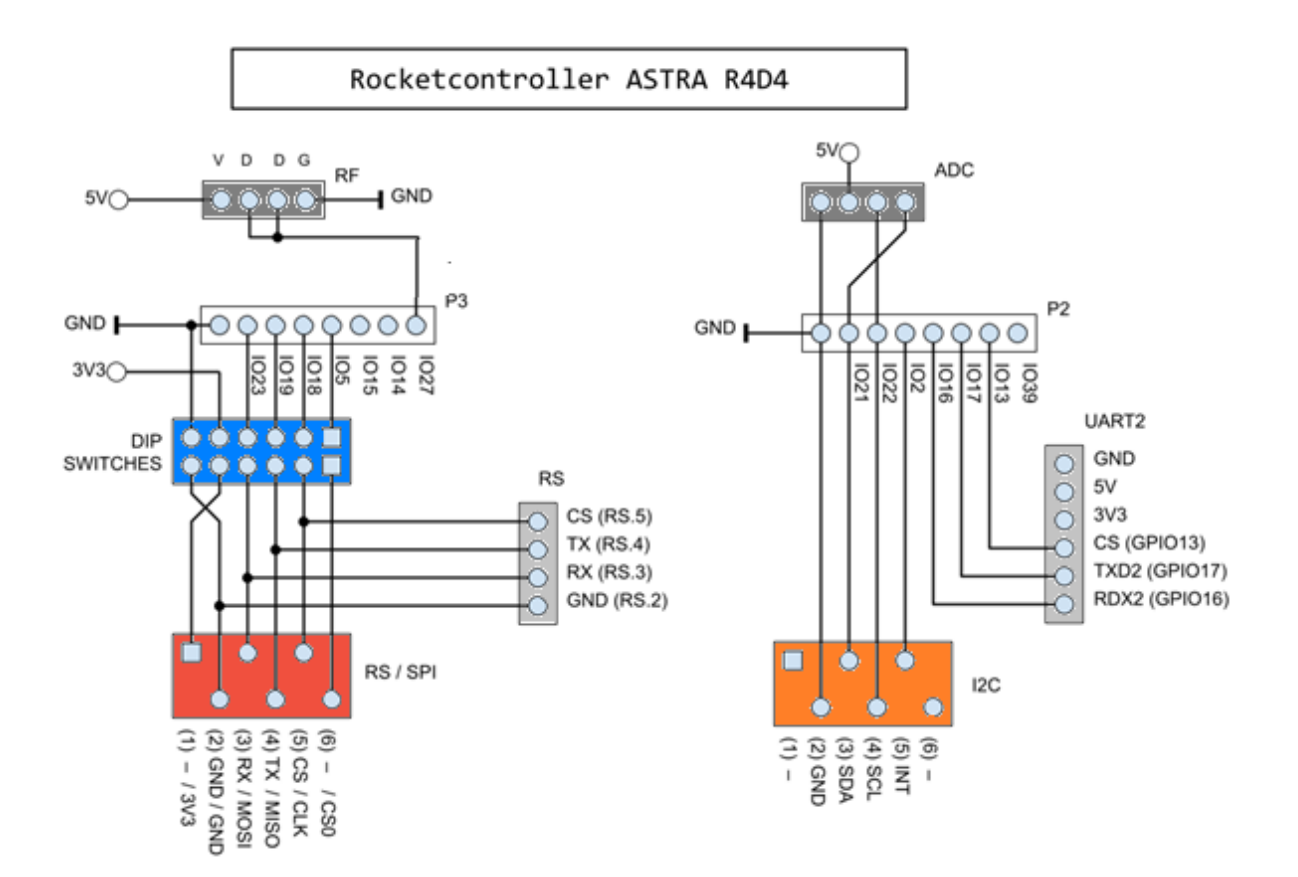

## **Usage of ASTRA BR4A4AL Input for 230 V AC:**

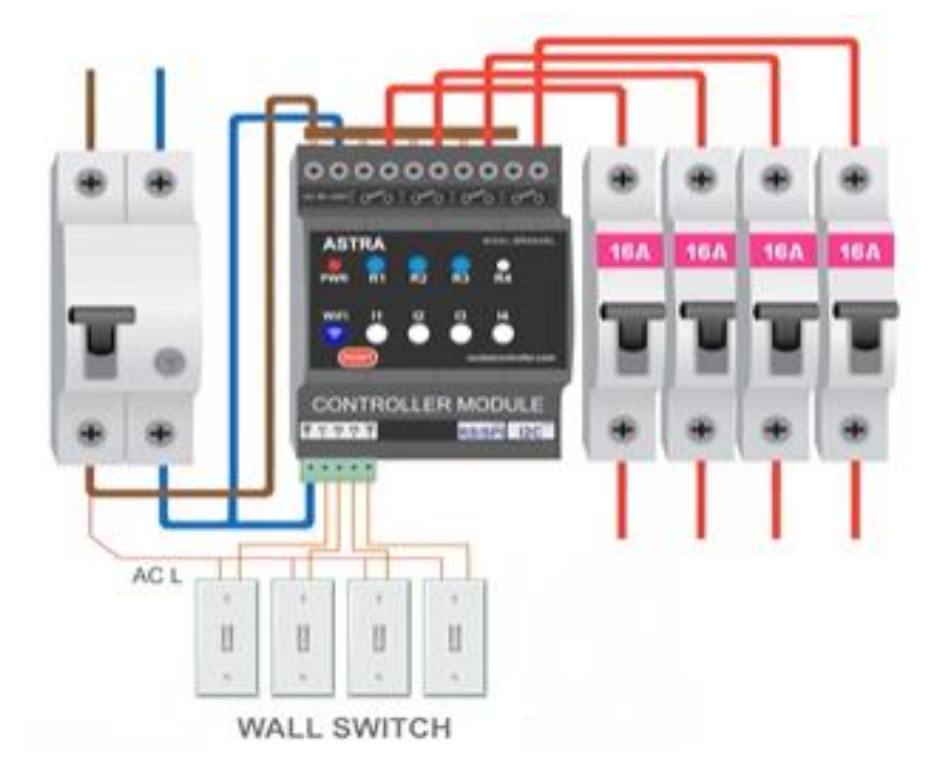

**Top view of main PCB:**

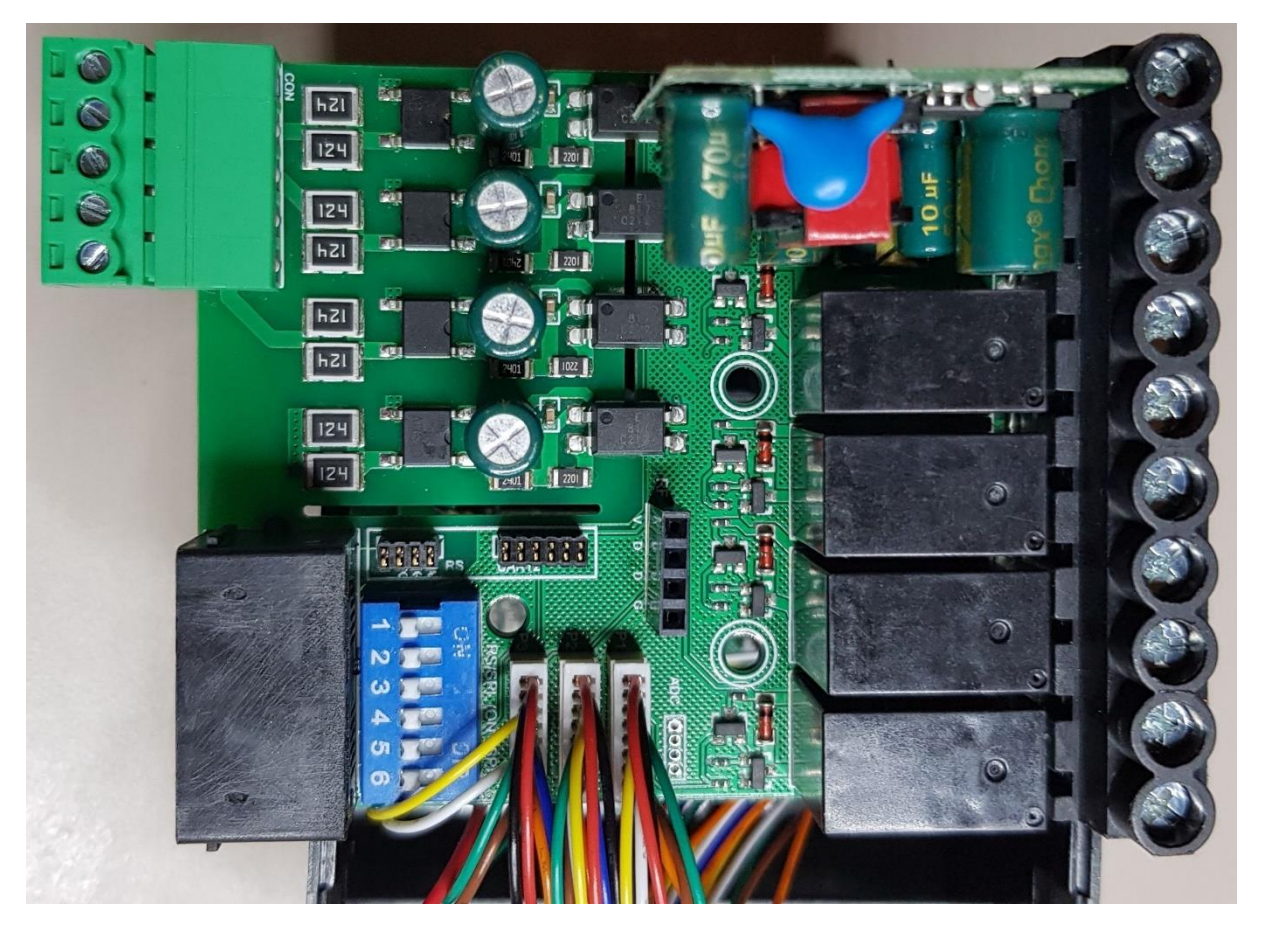

**Main PCB with power supply in front:**

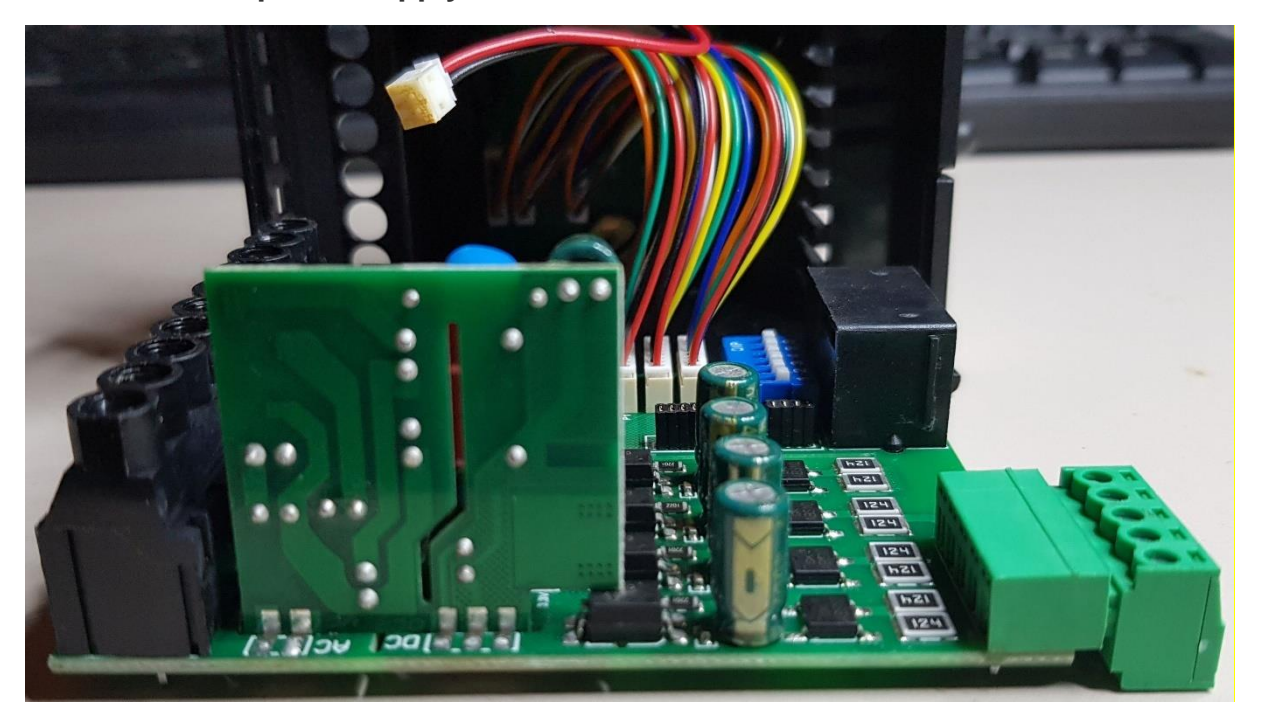

**Bottom view of main PCB:**

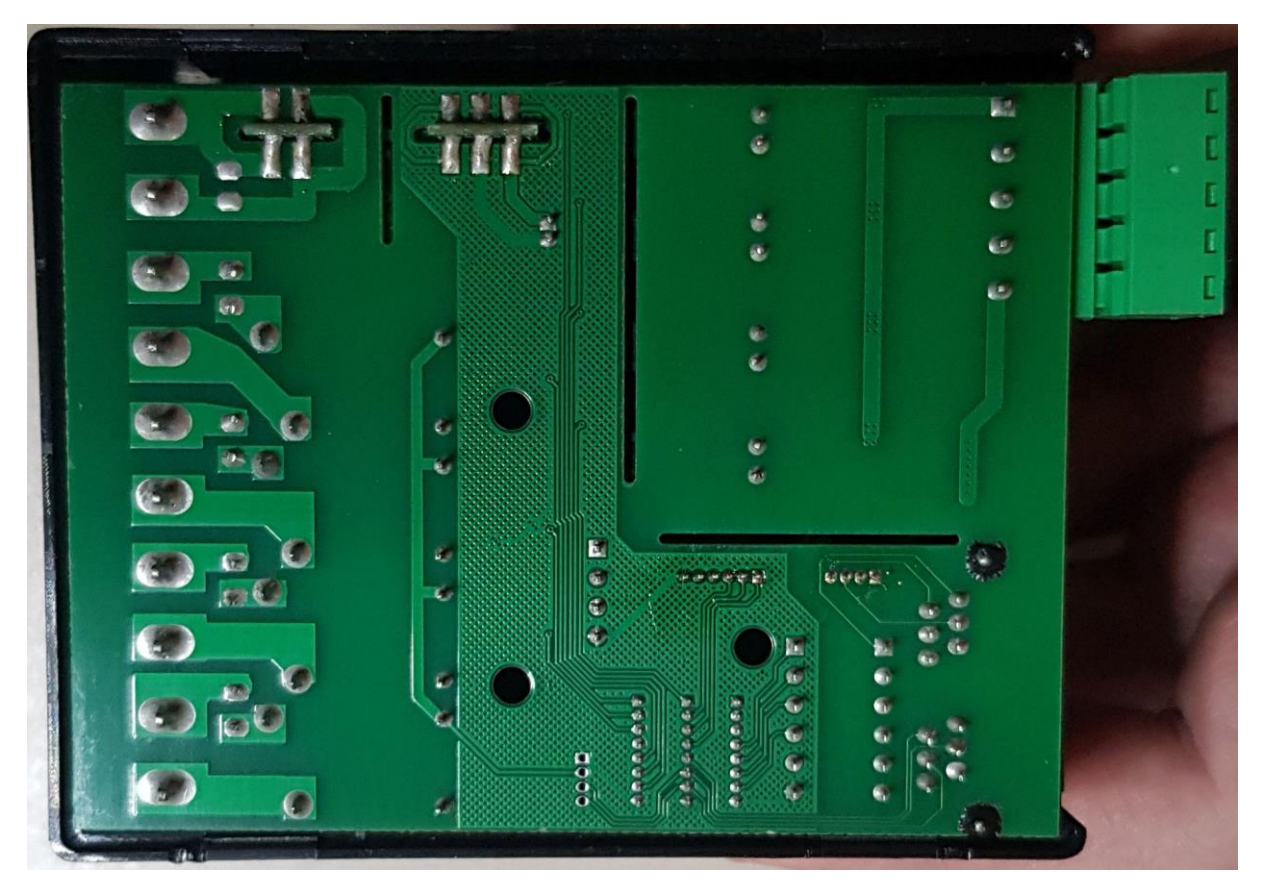

**Processor and LED PCB glued in top of case:**

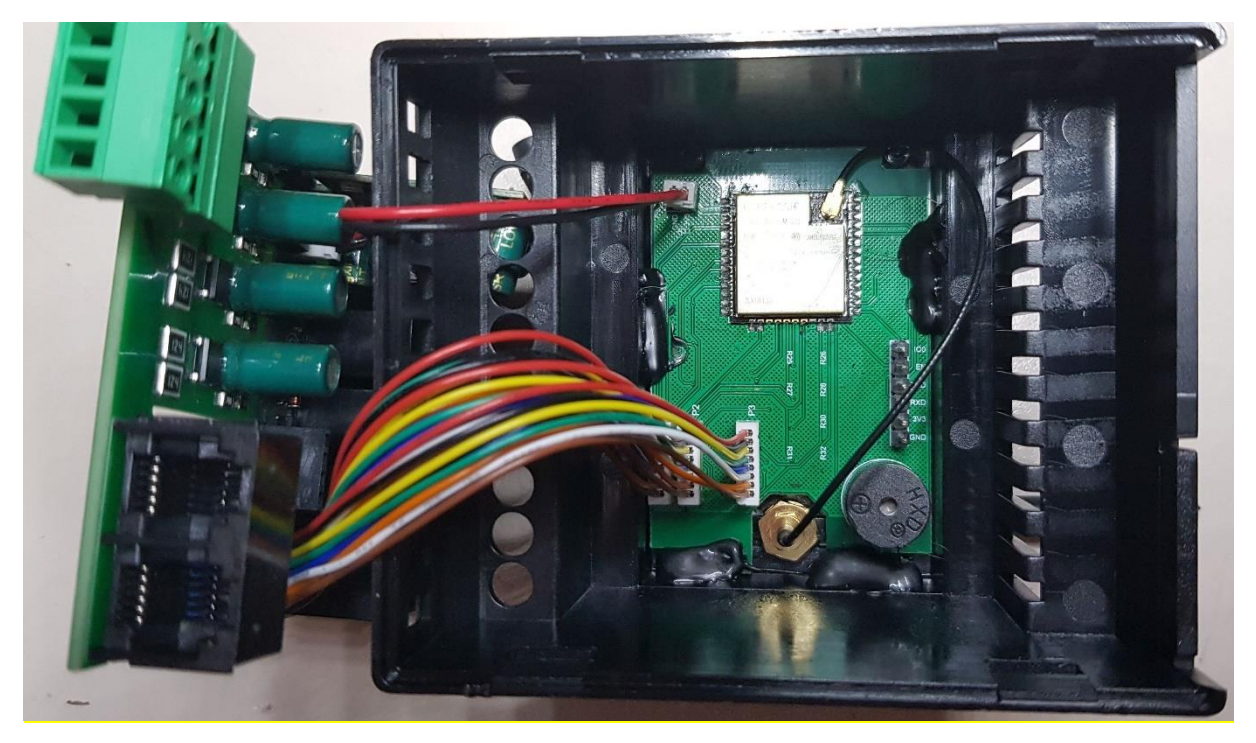

# **ASTRA expansion (ER4A4A & others)**

## **4 Relays 16A, 4 AC Input, AC power, LED**

Features an impressive array of functions for individual solutions. And cost-effective, space-saving implementation, as well as comprehensive WiFi and expansion options, pay off when automating a home.

Opens up a wide range of control options for building functions, making it the perfect choice for fast, easy, and space-saving implementation of individual home automation projects. Provides the right solution for the convenient control of your heating, airconditioning, lighting, irrigation, access control, garage door, presence detection, and for saunas and pools.

Especially handy is the controller's ability to connect to a smart home server as well as convenient control via smartphone, tablet, and PC through WiFi.

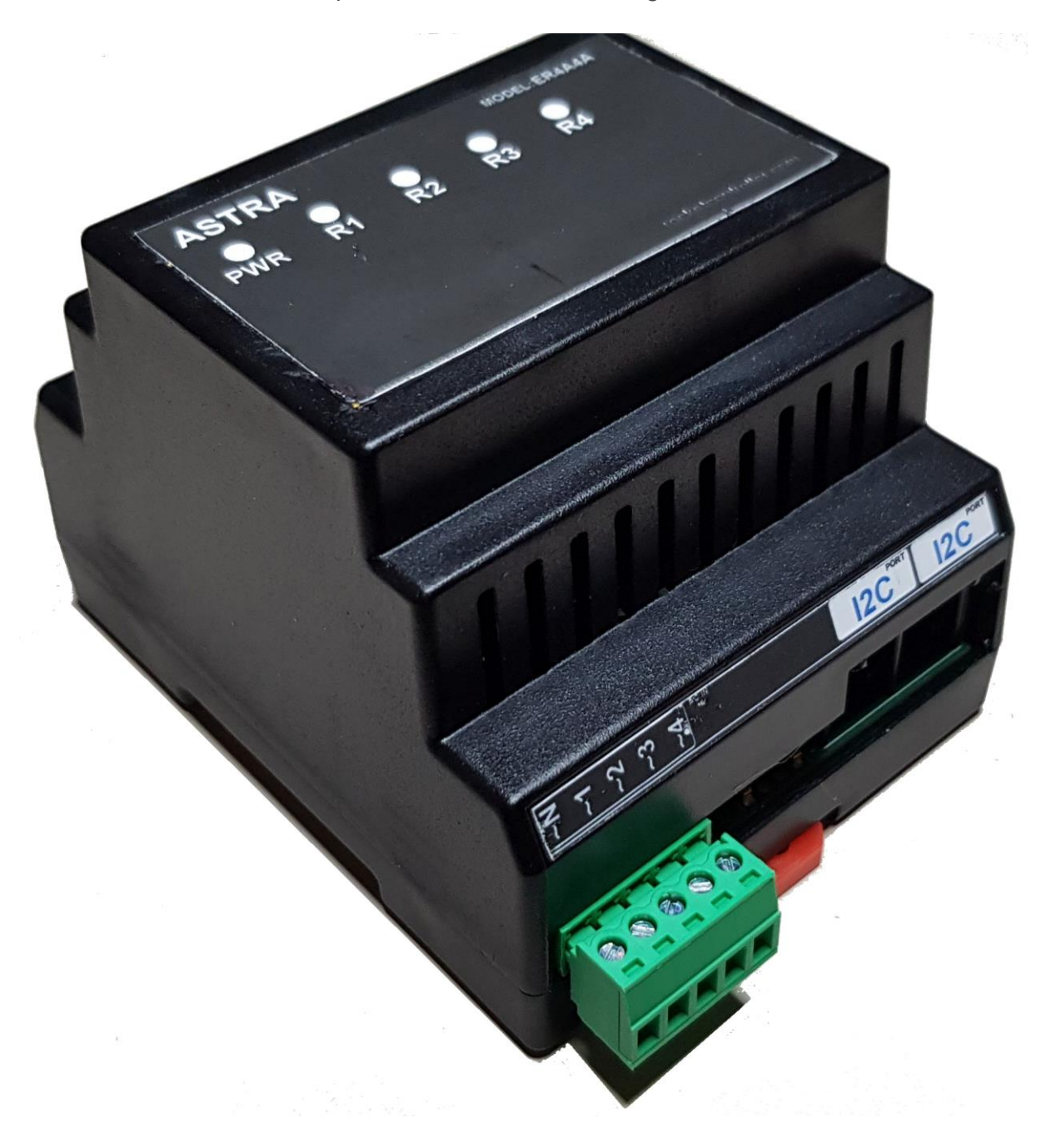

## **Highlights of the ASTRA expansion modules:**

- Interface: I2C
- Outputs: electro-mechanical relays 16 A
- Inputs: isolated 30-260 V AC / dry contacts
- Power in: AC 90~240 V or DC 7-36 V
- Firmware: TASMOTA, Integrated web server with web interface and MQTT protocol
- Extended temperature range -20 to 55°C, without condensation.
- Antenna internal / external

#### **Usage of ASTRA BR4A4AL / ER4A4A Input for 230 V AC:**

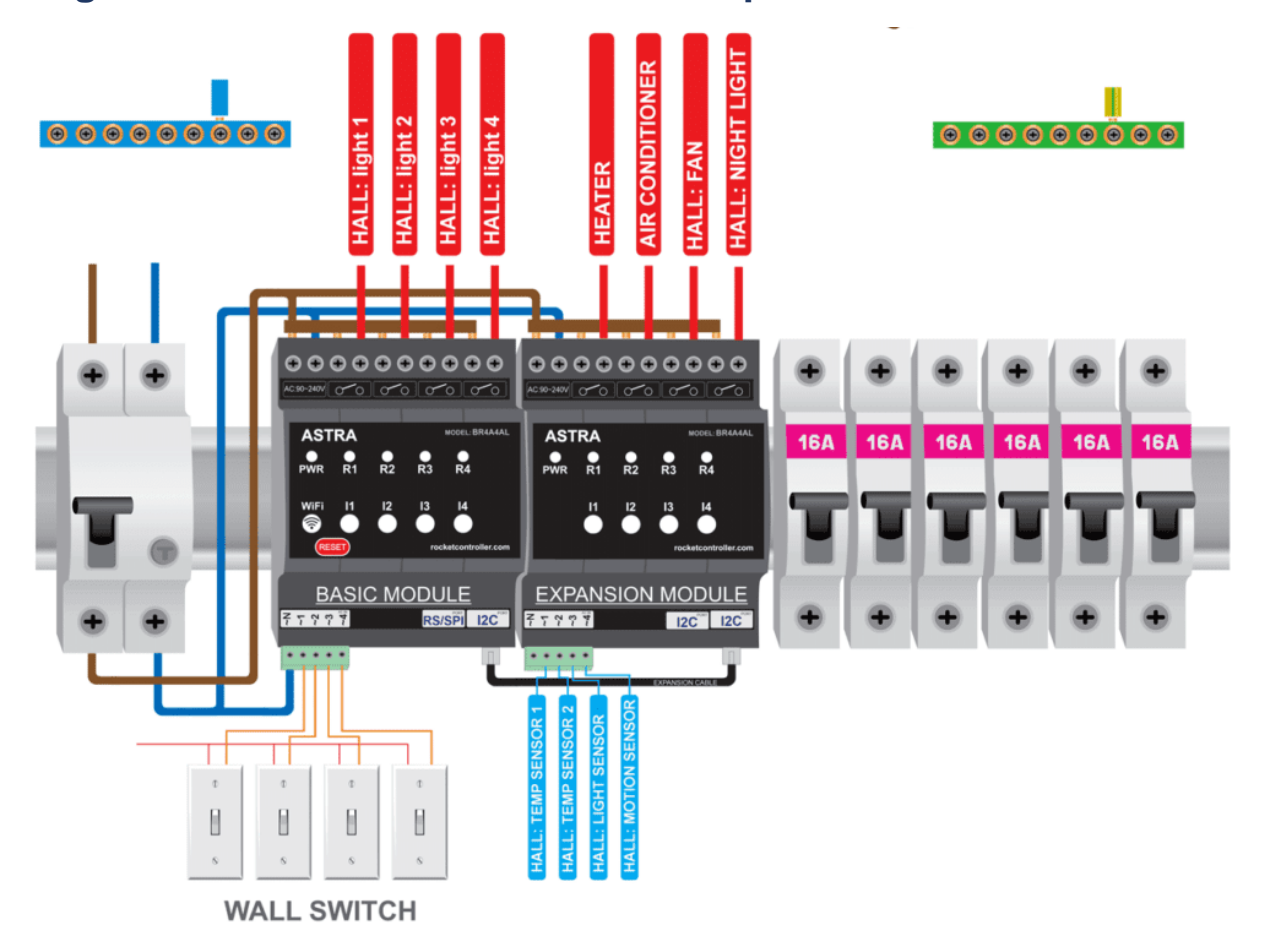

#### **Partly schematics of ASTRA ER4D4 Input for 230 V AC:**

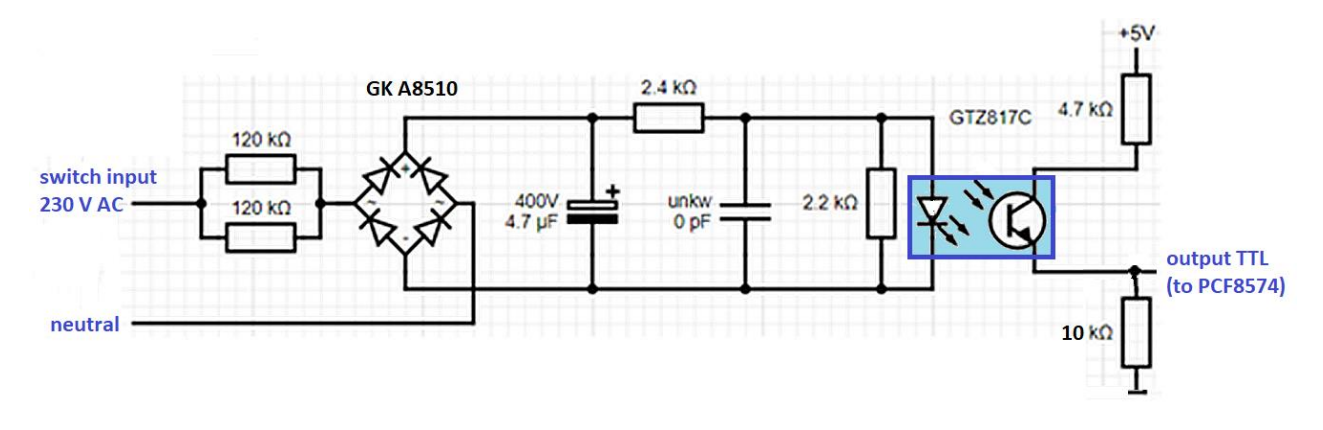

## **Top view of main PCB:**

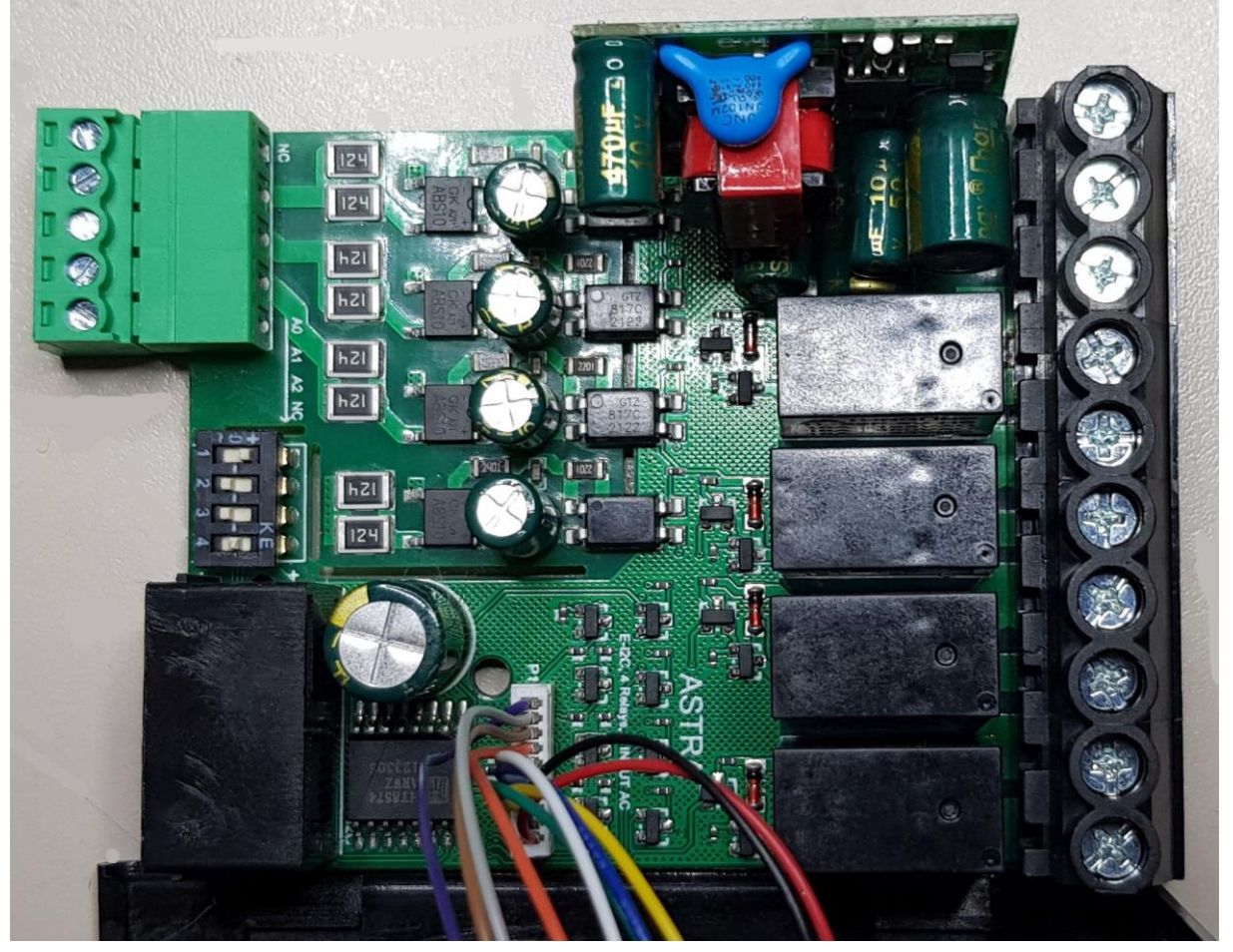

## **Main PCB with power supply in back:**

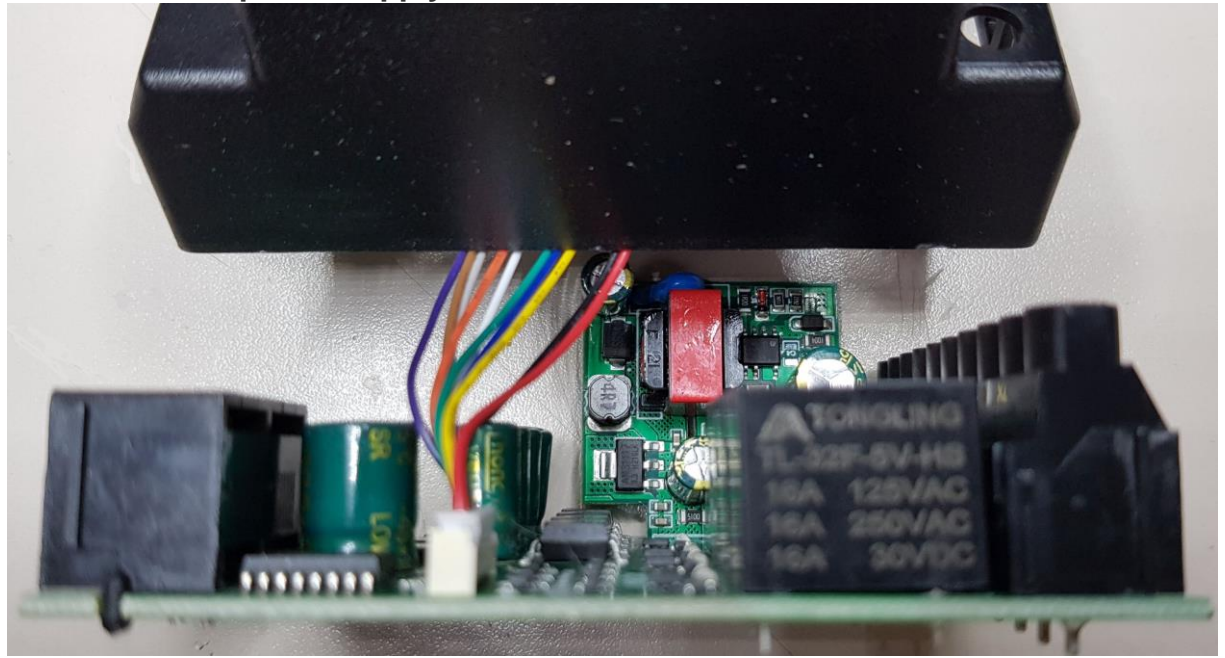

#### **Bottom view of main PCB:**

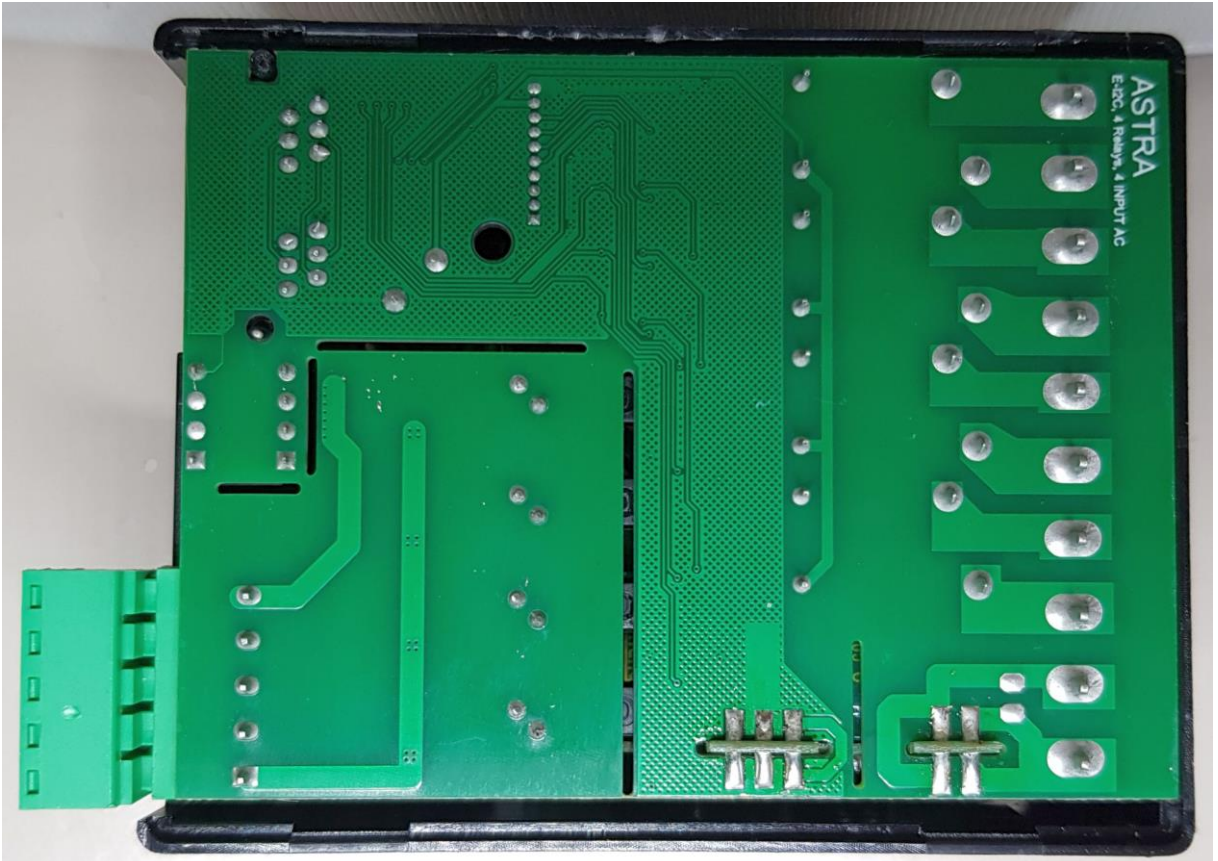

**LED PCB glued in top of case:**

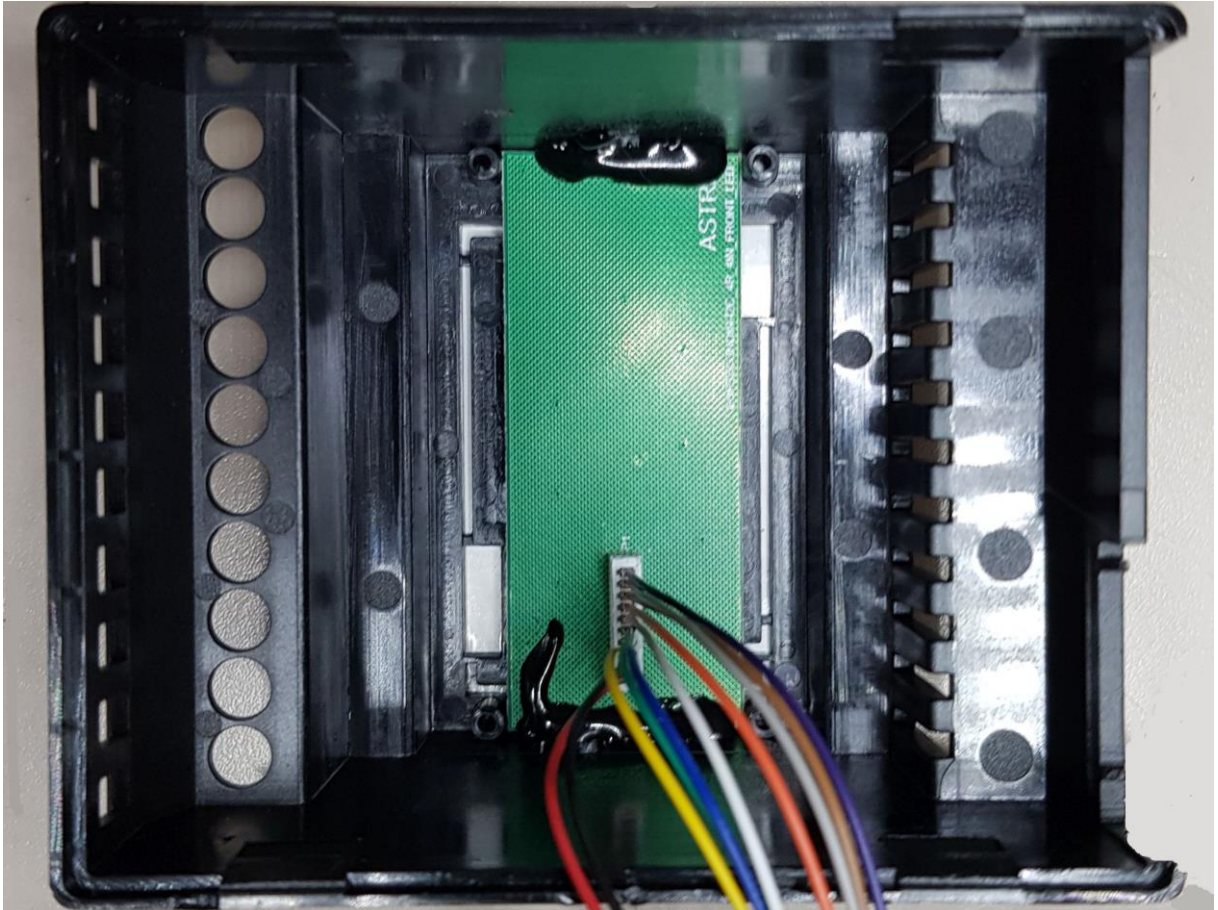

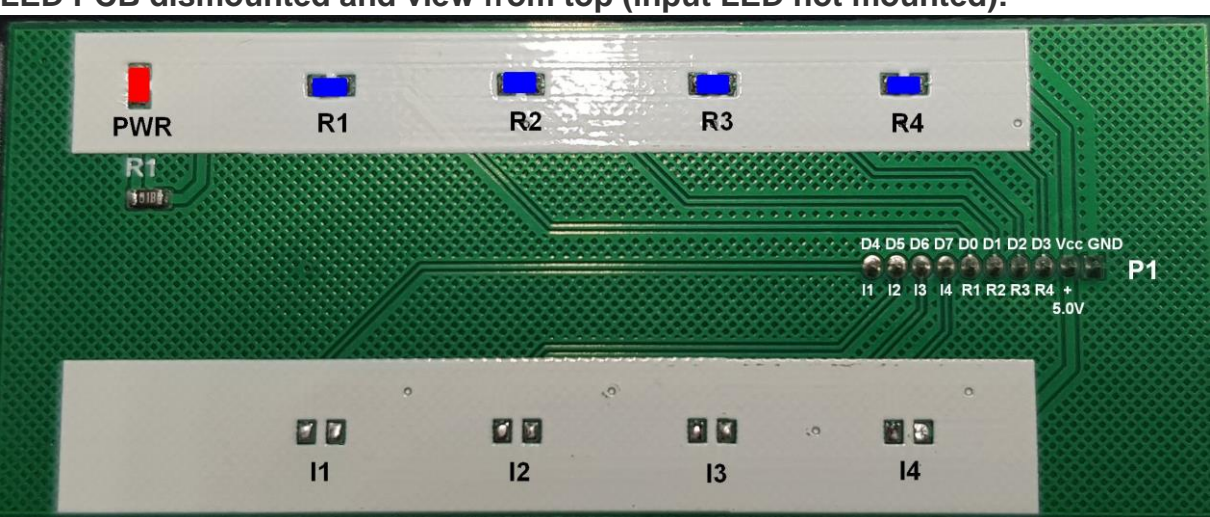

**LED PCB dismounted and view from top (input LED not mounted):**

# **PCF8574 / PCF8574A GPIO Expander**

#### **Used by Astra expansion module**

This feature is not included in precompiled binaries of Tasmota. When compiling your build add the following to **user\_config\_override.h**:

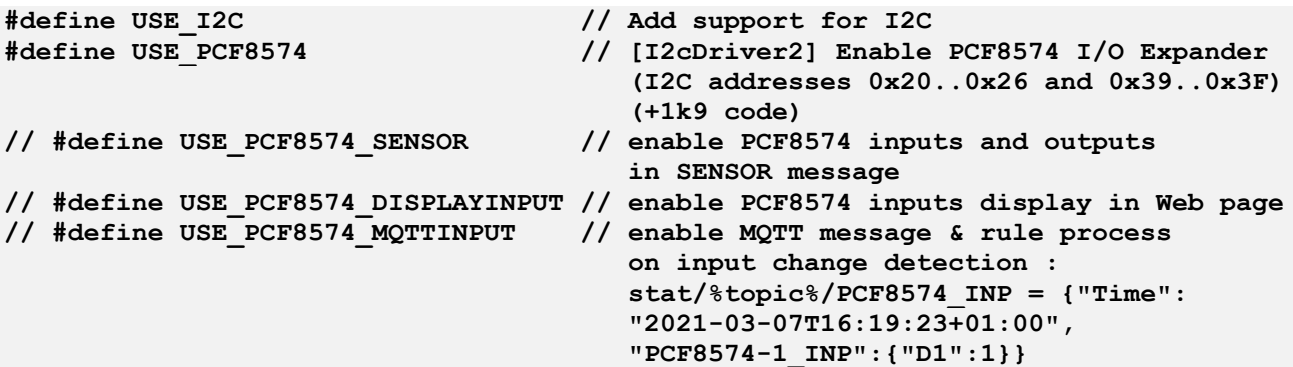

**In order to use PCF8574 inputs, uncomment the last three lines.**

#### **Introduction**

PCF8574 and PCF8574A are I2C 8-bit IO port extender originally designed by Philips (now NXP) but also now available from various manufacturers.

#### **Supported I2C addresses and number of PCF8574**

PCF8574 and PCF8574A are functionally identical and each can be configured to work on 1 of 8 possible I2C address. PCF8574 can use one address of 0x20 to 0x27 and PCF8574A can use one of 0x38 to 0x3F.

As of today, Tasmota driver supports:

- Up to 4 PCF8574 OR PCF8574A is supported by Tasmota allowing up to 32 additional GPIO pins.
- Addresses 0x27 and 0x38 are excluded to avoid conflict with other I2C peripheral which can't be differentiated at run-time.

#### **If USE\_MCP230xx\_ADDR is defined, this address is reserved for MCP230XX IO expander.**

The first 2 lines are mandatory to enable I2C support and including the driver in the build. The 3 other lines allow to add optional features to support inputs. By default, only the "outputs" feature is enabled.

## **Tasmota Configuration**

Once the firmware with the PCF8574 driver has been loaded, make sure to have it enabled with **I2Cdriver2 1**.

PCF8574 can be configured from Tasmota web GUI in "**Configure**" => "**Configure PCF8574**"

Each IO port can be configured as Input or Output in a similar way as a native GPIO of the ESP.

If you are using outputs to drive relays, it is possible to choose if the relay is activated by a HIGH signal (checkbox "Invert Ports" unchecked) or a LOW signal (checkbox checked). The selection applies to all output ports. This checkbox can also be controlled by **SetOption81 x**.

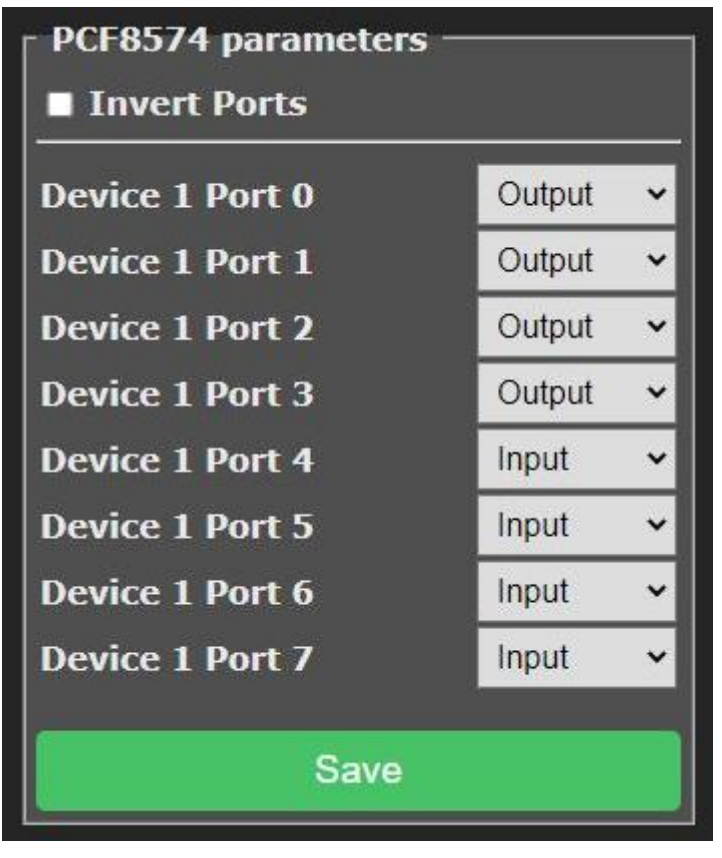

Once configuration is complete, it must be saved by clicking on the

green "Save" button. Like for general ESP GPIO configuration, this will trigger a reboot of the ESP.

#### **It is not possible to change pin definition at run-time.**

### **Outputs**

A PCF8574 pin configured as an output support all features of a Tasmota Relay component.

It is assigned a Power index and can be controlled by **Power** command (on, off, toggle). Power indexes of PCF8574 outputs are assigned after the ESP GPIO configured as Relay. For example, if you have Relay 1 (Power1) to Relay 4 (Power4) configured on the ESP's GPIO, PCF8574 outputs will start at Power5.

A state text and an on/off button are automatically created on the Web GUI and syncs with the pin state.

All **Power** features are supported including **PowerOnState, PulseTime, Blink, SetOption0**, ...

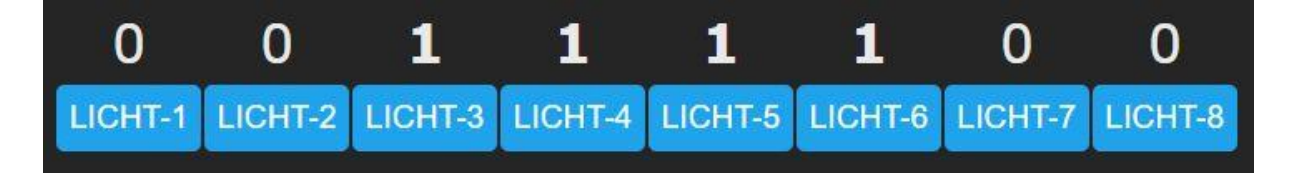

#### **Usage**

Enabling **USE\_PCF8574\_SENSOR** adds a **PCF8574-xx** field into the JSON payload of the **tele/topic/SENSOR** message. The form of the message is:

```
{"Time":"2021-03-11T19:50:58+01:00",
     "PCF8574-1":{"D0":1,"D1":1,"D2":1,"D3":1,"D4":0,"D5":0,"D6":0,"D7":0}}
```
As you can see, all pins are listed, including both inputs and outputs. The value reported is the digital level of the pin. If "Invert Ports" has been enabled, Power ON will be reported as 0 as the pin is at a LOW level.

As for any sensor published in the **tele/topic/SENSOR** message, it is possible to use Rules triggers such as:

```
ON tele-PCF8574-1#D0 DO something_with %value% ENDON
```
Numerical operators such as  $=$  can be used to compare to 0 or 1. See also [change detection.](https://tasmota.github.io/docs/PCF8574/#input-change-detection)

#### **PCF8574 inputs pins in the Web GUI**

Enabling **USE\_PCF8574\_DISPLAYINPUT** will add the state of PCF8574 inputs displayed as sensors in the Web GUI. Outputs are not represented here as they are already shown as Power.

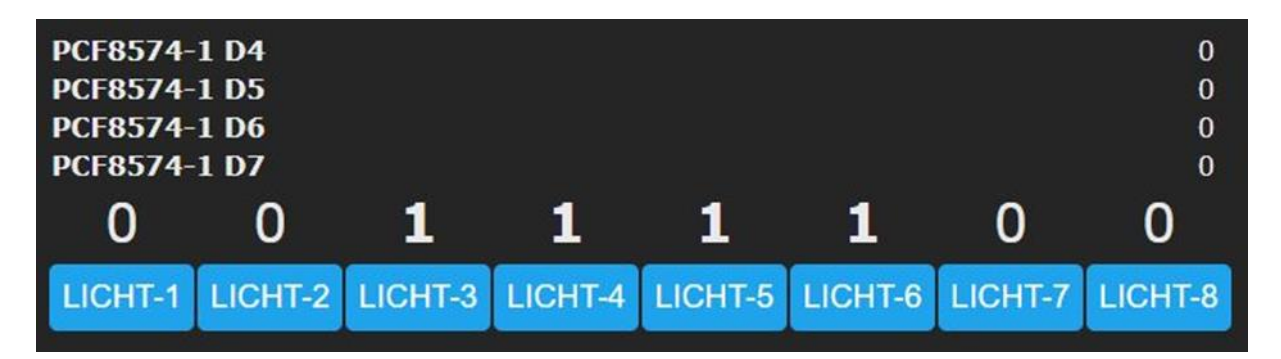

Value of pin is updated in almost "real-time".

#### **Input Change Detection**

While reporting the pin level in SENSOR or on the GUI is interesting, it is even better to detect pin change. This is enabled by USE\_PCF8574\_MQTTINPUT. When this feature is enabled at build time, a test will be performed every 50ms to detect if an input pin has changed. In that case, Tasmota will publish on stat/topic/PCF8574\_INP a JSON payload with the PCF8574 index and the pin level:

```
20:19:39.385 MQT: stat/topic/PCF8574_INP = 
               {"Time":"2021-03-11T20:19:39+01:00","PCF8574-1_INP":{"D0":0}}
20:19:39.584 MQT: stat/topic/PCF8574_INP = 
               {"Time":"2021-03-11T20:19:39+01:00","PCF8574-1_INP":{"D0":1}}
```
This can be caught in rules such as:

Implementing a Power push "Button":

1. DIP switch needs address of module for select I2C. If you want to connect many expansion modules to controller, for each module need dedicate address. DIP switch 4 is not relevant. Follow this table:

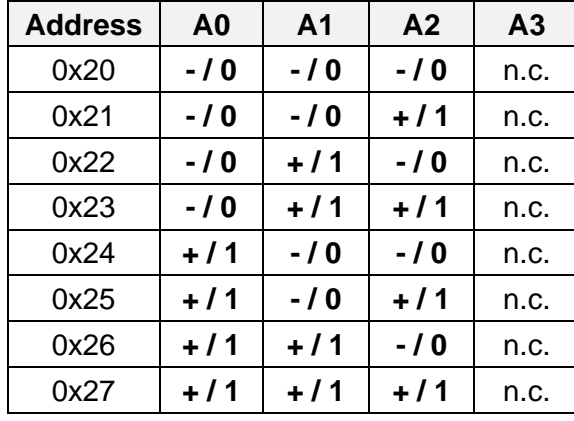

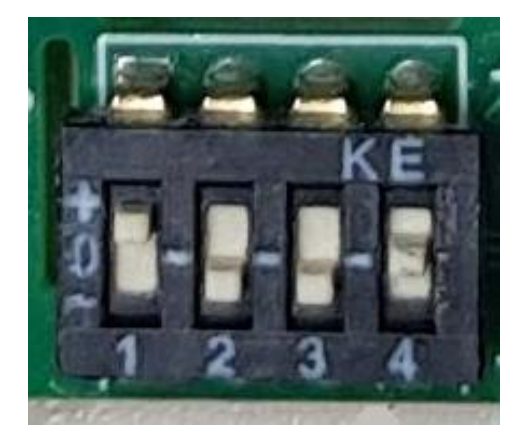

- 2. After selected address, pls connect expansion module to controller with cable.
- 3. Start controller (switch on or reset button).
- 4. Find in interface menu PCF8574
- 5. For IO0-3 select output, For IO4-7 select input. Save.
- 6. Power off expansion module. Connect all relays / outputs (don't connect inputs).
- 7. Power on expansion module. Connect all inputs.